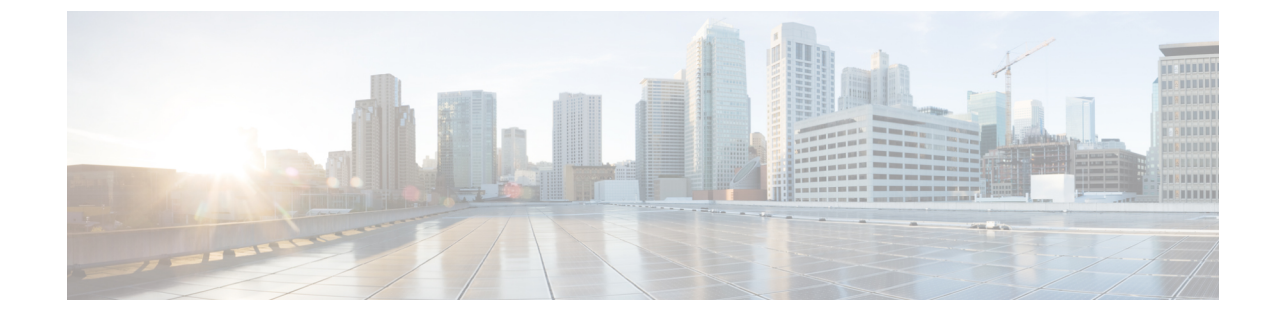

# スケジュール オプション

• [導入スケジュール](#page-0-0) オプション (1 ページ)

# <span id="page-0-0"></span>導入スケジュール オプション

## スケジュールの作成

#### 手順

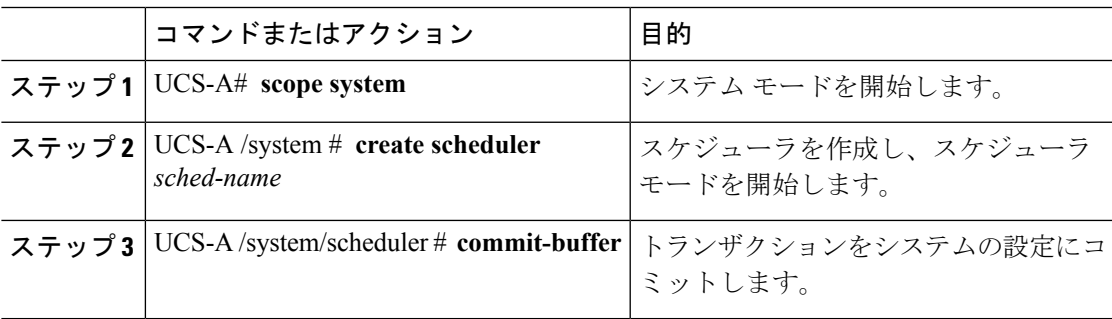

#### 例

次の例では、maintenanceschedという名前のスケジューラを作成し、トランザクション をコミットします。

UCS-A# **scope system** UCS-A /system # **create scheduler maintenancesched** UCS-A /system/scheduler\* # **commit-buffer** UCS-A /system/scheduler #

#### 次のタスク

スケジュールのワンタイム オカレンスまたは繰り返しオカレンスを作成します。

I

# スケジュールのワンタイム オカレンスの作成

#### 手順

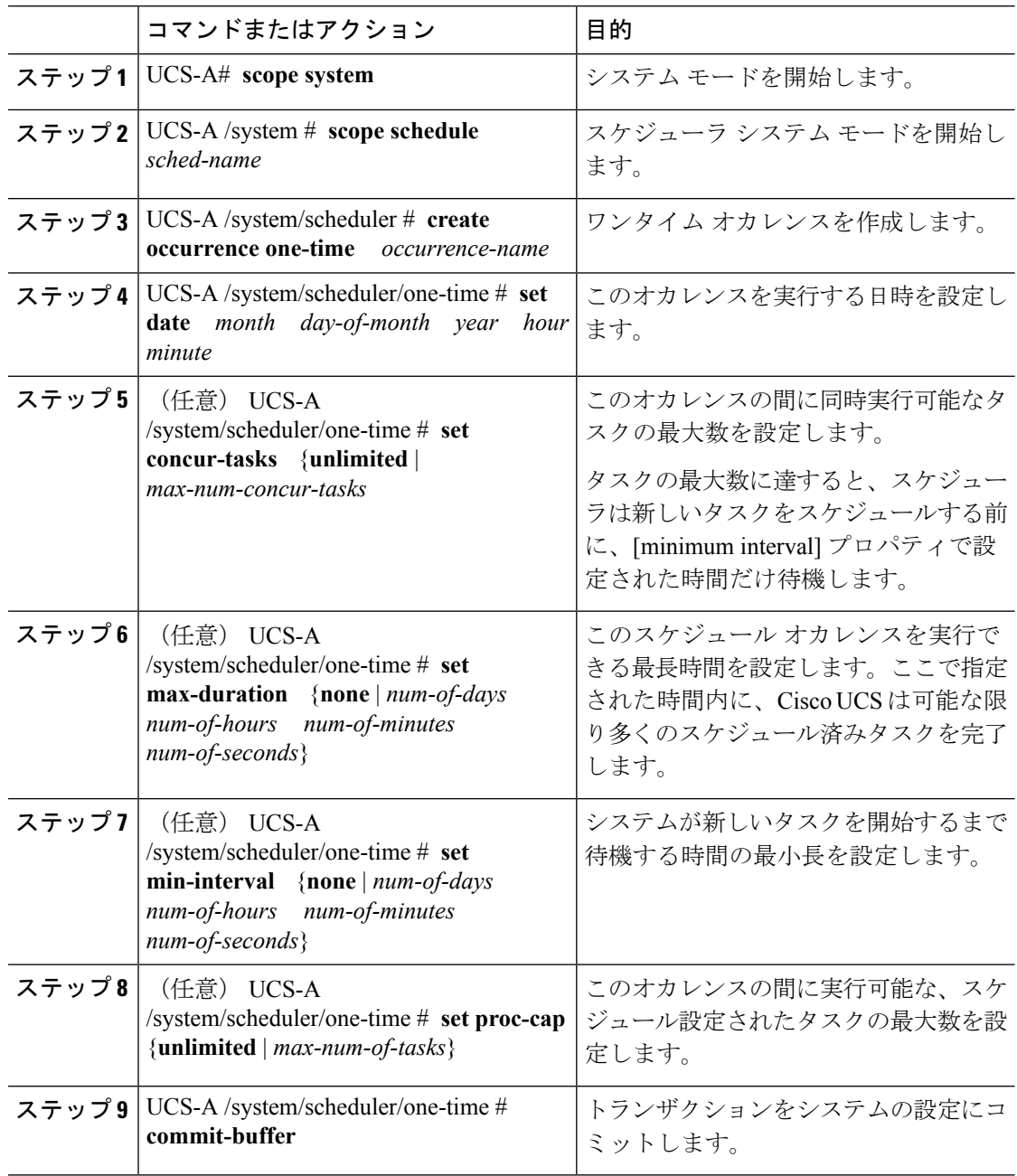

#### 例

次の例では、onetimemaint という名前のワンタイム オカレンスを maintsched という名 前のスケジューラに作成します。また、同時実行タスクの最大数を 5 に設定し、開始 日時を 2011 年 4 月 1 日 11:00 に設定して、トランザクションをコミットします。

```
UCS-A# scope system
UCS-A /system # scope scheduler maintsched
UCS-A /system/scheduler # create occurrence one-time onetimemaint
UCS-A /system/scheduler/one-time* # set date apr 1 2011 11 00
UCS-A /system/scheduler/one-time* # set concur-tasks 5
UCS-A /system/scheduler/one-time* # commit-buffer
UCS-A /system/scheduler/one-time #
```
## スケジュールへの繰り返しオカレンスの作成

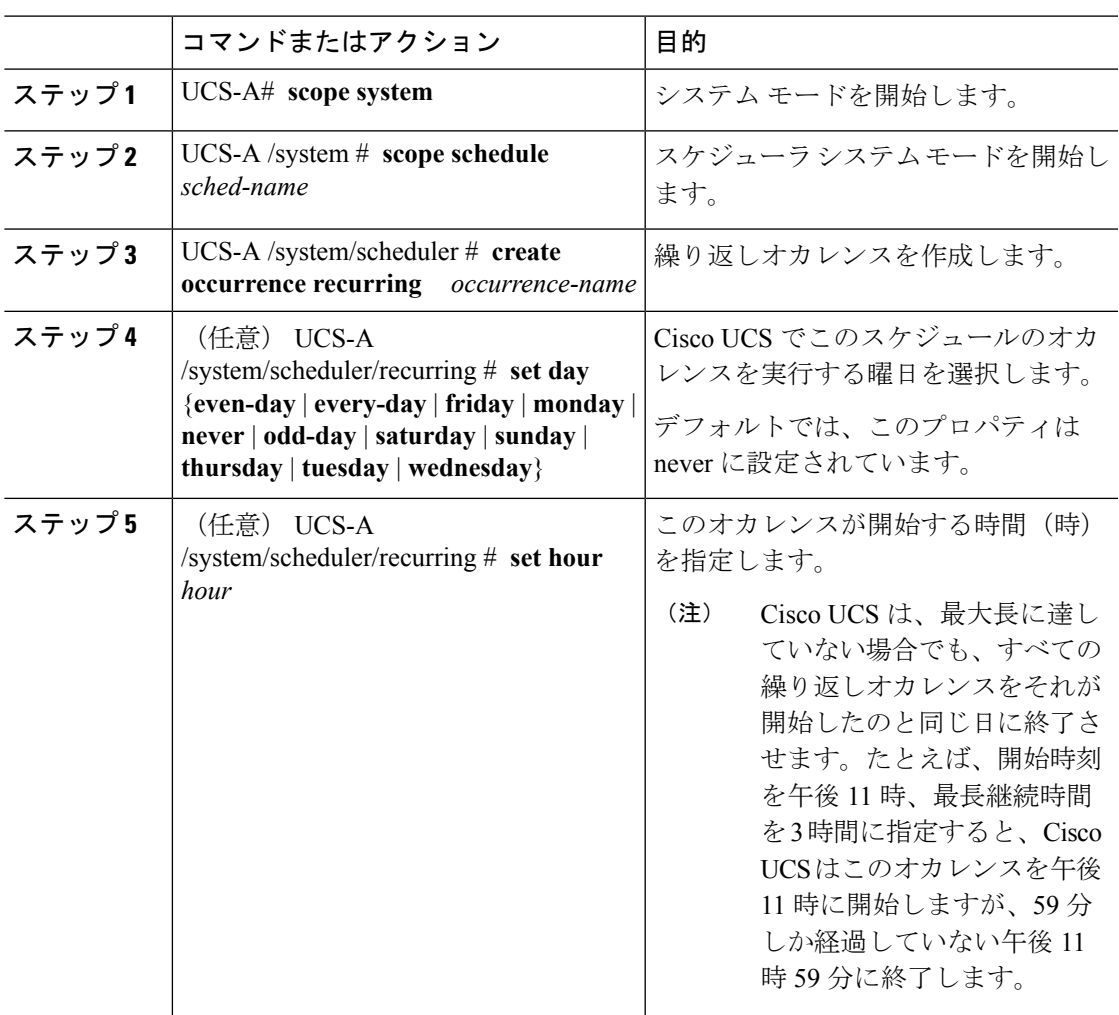

手順

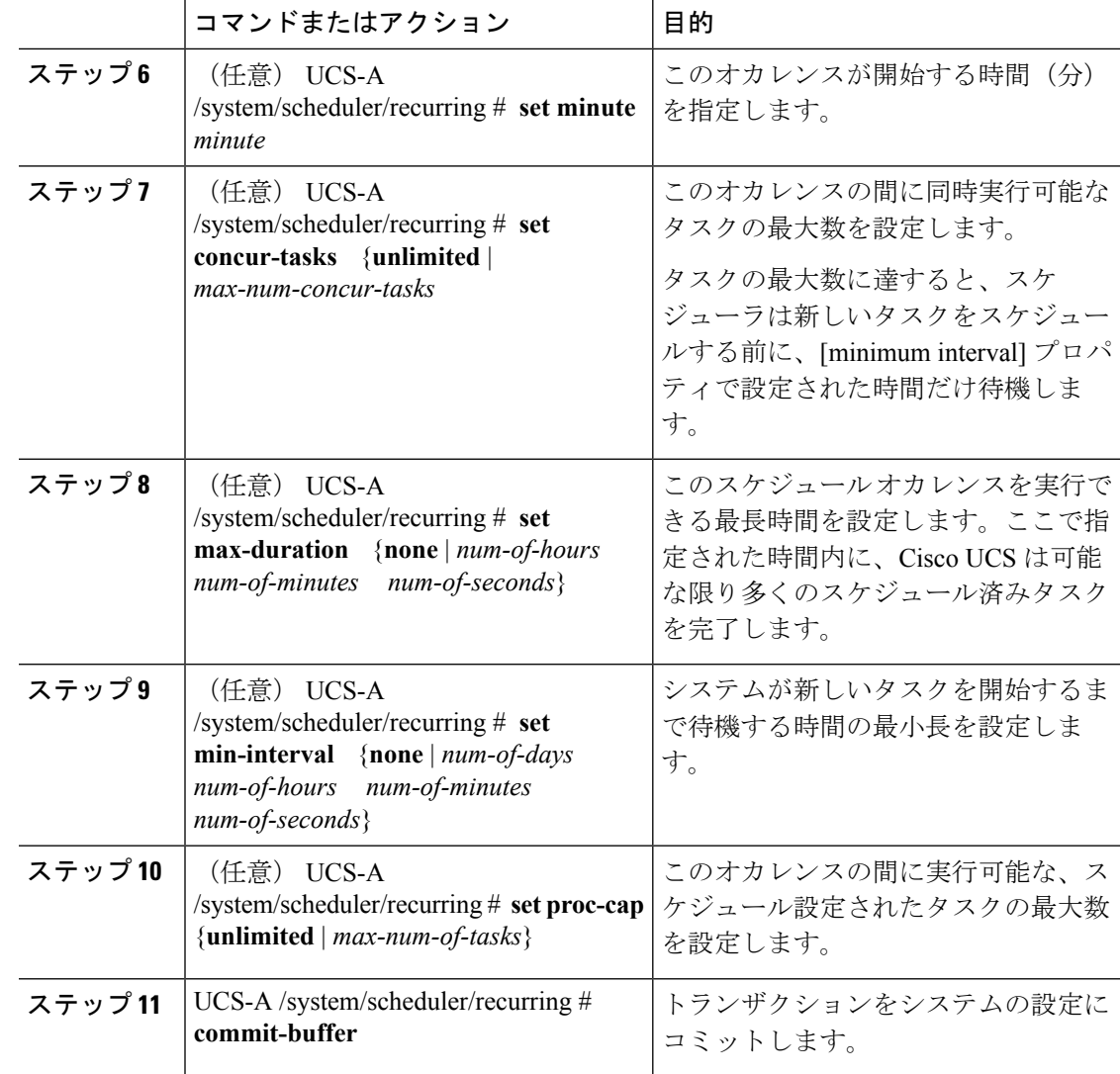

#### 例

次の例は、maintsched というスケジューラに recurringmaint という繰り返しオカレンス を作成し、同時実行タスクの最大数を 5 に設定し、このオカレンスの実行日を偶数日 に設定し、11:05から開始するように時間を設定してトランザクションをコミットしま す。

```
UCS-A# scope system
UCS-A /system # scope scheduler maintsched
UCS-A /system/scheduler # create occurrence recurring recurringmaint
UCS-A /system/scheduler/recurring* # set day even-day
UCS-A /system/scheduler/recurring* # set hour 11
UCS-A /system/scheduler/recurring* # set minute 5
UCS-A /system/scheduler/recurring* # set concur-tasks 5
UCS-A /system/scheduler/recurring* # commit-buffer
UCS-A /system/scheduler/recurring #
```
### スケジュールからのワンタイム オカレンスの削除

これがスケジュールにおける唯一の実行である場合には、そのスケジュールは実行なしで再設 定されます。スケジュールがメンテナンスポリシーに含まれており、そのポリシーがサービス プロファイルに割り当てられている場合、サービスプロファイルに関連付けられているサーバ に関連する保留中のアクティビティは展開できません。保留中のアクティビティを展開するに は、1 回限りの実行か繰り返し実行をスケジュールに追加する必要があります。

#### 手順

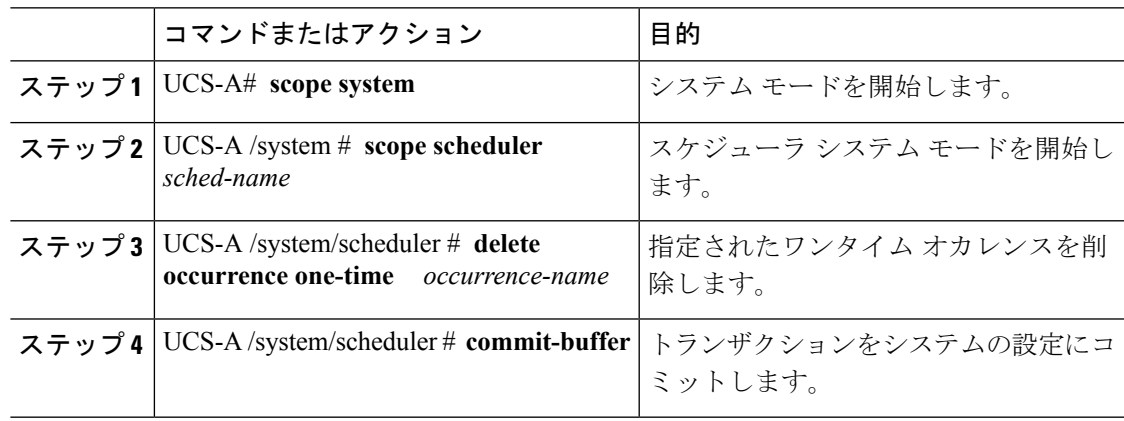

#### 例

次の例は、maintsched スケジューラから onetimemaint というワンタイム オカレンスを 削除し、トランザクションをコミットします。

```
UCS-A# scope system
UCS-A /system # scope scheduler maintsched
UCS-A /system/scheduler # delete occurrence one-time onetimemaint
UCS-A /system/scheduler* # commit-buffer
UCS-A /system/scheduler #
```
### スケジュールからの繰り返しオカレンスの削除

これがスケジュールにおける唯一の実行である場合には、そのスケジュールは実行なしで再設 定されます。スケジュールがメンテナンスポリシーに含まれており、そのポリシーがサービス プロファイルに割り当てられている場合、サービスプロファイルに関連付けられているサーバ に関連する保留中のアクティビティは展開できません。保留中のアクティビティを展開するに は、1 回限りの実行か繰り返し実行をスケジュールに追加する必要があります。

#### 手順

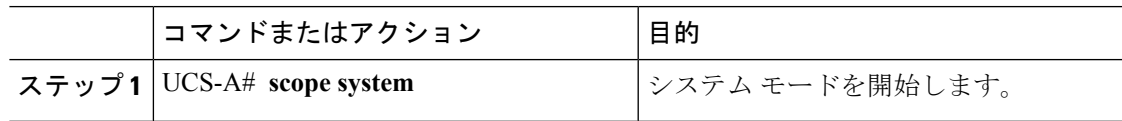

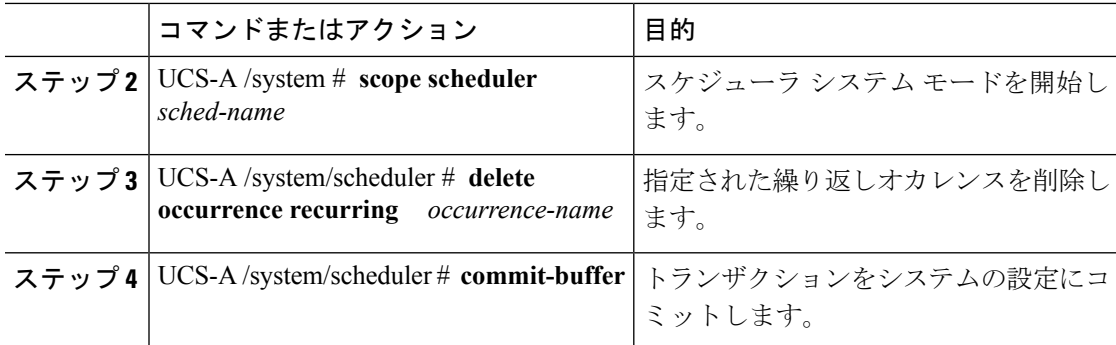

#### 例

次の例では、maintsched スケジューラから onetimemaint という名前の繰り返しオカレ ンスを削除し、トランザクションをコミットします。

```
UCS-A# scope system
UCS-A /system # scope scheduler maintsched
UCS-A /system/scheduler # delete occurrence recurring onetimemaint
UCS-A /system/scheduler* # commit-buffer
UCS-A /system/scheduler #
```
### スケジュールの削除

このスケジュールがメンテナンスポリシーに含まれている場合、ポリシーはスケジュールなし で再設定されます。そのポリシーがサービスプロファイルに割り当てられている場合、サービ スプロファイルに関連付けられているサーバに関連する保留中のアクティビティは展開できま せん。保留中のアクティビティを展開するには、スケジュールをメンテナンスポリシーに追加 する必要があります。

#### 手順

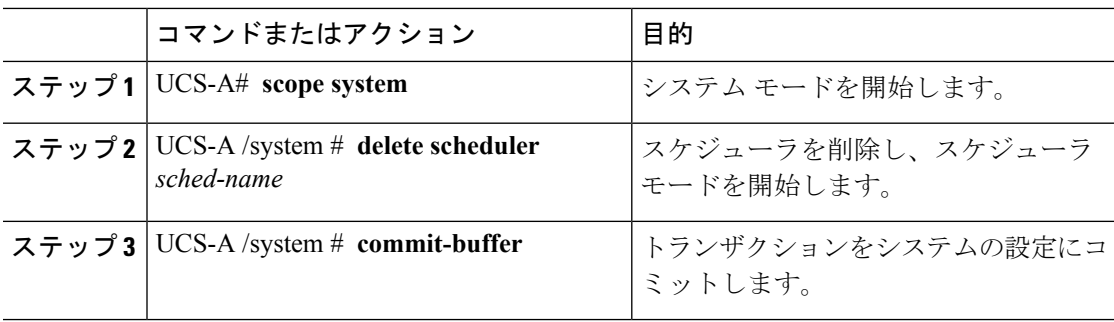

#### 例

次の例では、maintenanceschedという名前のスケジューラを削除し、トランザクション をコミットします。

Ι

UCS-A# **scope system** UCS-A /system # **delete scheduler maintenancesched** UCS-A /system\* # **commit-buffer** UCS-A /system #

I